# **E-Way Bill**

## E-Way Bill क्या है?

यह एक दस्तावेज है जो कि 50,000 / – रूपये से अधिक मूल्य के कंसाइनमेंट को परिवहित करने वाले वाहन के प्रभारी के पास कंसाइनमेंट के इन्वोइस या बिल ऑफ सप्लाई के साथ होना चाहिए ।

## E-Wav Bill कैसा होता है ?

ई–वे बिल का निर्धारित प्रारूप Form EWB-01 है। इसमें इलेक्ट्रानिक माध्यम से जानकारी भरकर तैयार की जाती है। इसके दो भाग है PART-A और PART-B I PART-A में माल के प्राप्तकर्ता का GSTIN, डिलीवरी का स्थान, बीजक या चालान की जानकारी, माल का कय, HSN Code, परिवहन का कारण एवं ट्रांसपोर्टर का इनरोलमेंट नम्बर या ट्रांसपोर्ट का डॉक्यूमेंट नम्बर (रेल, वायू, या जहाज से परिवहन करने पर) भरा जाता है।

PART-B में केवल वाहन का नम्बर भरना होगा। PART-A एवं PART-B भरने के बाद ही E-Way Bill मान्य होगा।

### कौन जनरेट करेगा ?

- पंजीकृत व्यक्ति, जो माल का परिवहन करा रहा है, परिवहन शुरू करने से पूर्व  $1/$ PART-A में जानकारी भरेगा।
- यदि पंजीकृत व्यक्ति स्वयं के वाहन से अथवा किराये के वाहन से अथवा रेल,  $2/$ वायुयान या पोत से माल का परिवहन करा रहा है तो PART-B में वाहन का नम्बर / डॉक्यूमेंट नंबर डालकर, E-Way Bill जनरेट करेगा।
- यदि पंजीकृत व्यक्ति माल को ट्रांसपोर्टर से परिवहित करा रहा है तो  $3/$ PART-A में ट्रांसपोर्टर का इनरोलमेंट नम्बर की प्रविष्टि करेगा। फिर ट्रांसपोर्टर द्वारा PART-B भरकर E-Way Bill जनरेट किया जायेगा।
- यदि माल का पारगमन, अपंजीयत व्यक्ति द्वारा स्वयं के वाहन अथवा किराये के  $4/$ वाहन या ट्रांसपोर्टर के माध्यम से कराया जाता है तो वह अथवा ट्रांसपोर्टर E-Way Bill जनरेट करेगा।
- यदि प्रिंसीपल दूसरे राज्य में स्थित जॉब वर्कर को माल भेजता है, तो प्रिंसीपल  $5/$ द्वारा ही E-Way Bill जनरेट किया जाएगा (भले ही कंसाइनमेंट का मूल्य कुछ भी है)।

### E-Way Bill कब जनरेट करना होगा ?

- 50,000 / रू. से अधिक मूल्य के कन्साईनमेंट का जब Movement सप्लाई के  $1/$ लिए या सप्लाई से भिन्न कारणों से या अपंजीयत व्यक्ति से कय कराने पर किया जाता है तो Moment प्रारंभ करने से पूर्व E-Way Bill जनरेट करना आवश्यक है।
- एक राज्य से दूसरे राज्य में माल भेजने के लिए चाहे दूरी कूछ भी हो, E-Way  $2/$ Bill अनिवार्यत: जनरेट करना होगा।

## E-Way Bill के अन्य प्रावधान क्या है ?

- वाहन नम्बर अपडेट करना ट्रांसपोर्टर द्वारा E-Way Bill से परिवहित हो रहे  $1/$ माल का पुनर्परिवहन होने से पूर्व वाहन की जानकारी अपडेट किया जा सकता है ।
- E-Way Bill Cancel करना यदि E-Way Bill से संबंधित माल का  $2/$ परिवहन नहीं होता या E-Way Bill में उल्लेखित जानकारी के अनुसार नहीं होता है, तो जो व्यक्ति E-Way Bill जनरेट करेगा, वह इसे जनरेट करने से 24 घंटे के भीतर Cancel भी कर सकता है, किंतु यदि एक बार इसका सत्यापन हो गया है. तो इसे Cancel नहीं किया जा सकता।
- Acceptance/Rejection of E-Way Bill पंजीकृत प्राप्तकर्ता को E-Way  $3/$ Bill से संबंधित Consignment को Accept या Reject कर सकता है। यदि 72 घंटे के भीतर Accept/Reject नहीं करता तो प्राप्तकर्ता द्वारा इसे Accept माना जाएगा।
- Consolidated E-Way Bill ट्रांस्पोर्टर द्वारा एक वाहन से कई कन्साइनमेंट  $4/$ परिवहित किए जाने पर सभी के लिए एक कंसालिडेटेड E-Way Bill जनरेट करने का प्रावधान है। कंसॉलिडेटेड E-Way Bill में सभी E-Way Bill No. का उल्लेख होगा।
- E-Way Bill से छूट E-Way Bill नियम के एनेक्सर में उल्लेखित वस्तुओं  $5/$ के लिए E-Way Bill जनरेट करने की जरूरत नहीं है।

## वैधता अवधि–

- ई-वे बिल प्रत्येक राज्य में वैध माना जाऐगा।  $1<sup>1</sup>$
- ई–वे बिल 100 किमी की दूरी के लिए जनरेट करने के समय से एक दिन तथा  $\overline{2}$ प्रत्येक 100 किमी की दूरी के लिए अतिरिक्त एक दिन (24 घंटे) के लिए वैध रहेगा।

### शास्ति $-$

- अगर कोई परिवहनकर्ता जी.एस.टी अधिनियम या नियम के प्रावधानों का उल्लघंन  $1<sup>1</sup>$ करता है तो माल और वाहन को कुर्क / जब्त किया जा सकेगा।
- कुर्क वाहन / माल को मुक्त किया जा सकेगा,  $\overline{2}$ (i) यदि माल का मालिक अग्रसर होकर परिवहित माल पर देय कर एवं कर के बराबर शास्ति जमा करता है। (ii) यदि माल का मालिक अग्रसर नहीं होता तो माल पर देय कर एवं माल पर जमा कर को घटाकर माल के मूल्य के 50 प्रतिशत राशि शारित के रूप में जमा करके माल एवं वाहन को मुक्त कराया जा सकेगा।
- यदि कुर्की के 7 दिनों के भीतर माल पर देय कर एवं शास्ति का भुगतान नहीं  $3<sub>1</sub>$ किया जाता है तो माल को जब्त (Confiscate) कर लिया जाएगा तथा जब्त माल को कर, शास्ति एवं अर्थदण्ड (Fine) चुकाकर ही वापस लिया जा सकेगा। अर्थदण्ड (Fine) की राशि माल के बाजार मूल्य के बराबर तक हो सकती है।

## : व्यवसायी के द्वारा ई-वे बिल जनरेट करने की प्रक्रिया ::

व्यवसायी द्वारा ई-वे बिल जनरेट करने से पूर्व ई-वे बिल पोर्टल में पहले अपना पंजीयन कराना होगा। पंजीयन केवल 01 बार कराना होगा। पंजीयन की प्रक्रिया में User ID एवं Password बनाया जाएगा फिर इसका उपयोग करते हुए पोर्टल में लॉगिन करके ई-वे बिल जनरेट किया जाएगा। व्यवसायी द्वारा पंजीयन एवं ई-वे बिल जनरेट करने की प्रक्रिया निम्नानुसार है :-

- अपना GSTIN एवं पंजीयन के समय दर्ज मोबाइल नं. एवं ई-मेल आई.डी.  $\mathbf{1}$ साथ रखें।
- एड्रेस बार में http://ewaybill.nic.in टाईप करके Enter बटन दबावें, Home  $\mathcal{P}$ Page खुलेगा।
- Home Page के दाहिने ओर Log in Box के नीचे e-Way Bill Registration को  $3<sub>1</sub>$ क्लिक करें। विन्डो खुलेगा।
- GSTIN एवं Captcha Enter करें। 4.
- मोबाईल में OTP आयेगा, उसे Verify करें। 5
- लॉगिन करने के लिए User ID एवं Password बनाएं तथा इसे याद रखें। 6.
- submit करें |  $7<sub>1</sub>$
- पनः Home Page पर आएं तथा कंडिका 07 में बनाएं गए User ID एवं 8. Password से लॉगिन करें।
- Generate E-Way Bill लिंक को Click करें। यदि वाहन नंबर ज्ञात नहीं है, तो 9 Part-A भरें तथा उस ट्रांसपोर्टर का इनरोलमेंट नंबर डालें, जिसके वाहन से माल का परिवहन हो रहा है। ट्रांसपोर्टर से माल के परिवहन के पूर्व Part-B में वाहन नंबर डालकर ई-वे बिल जनरेट करवायें।
- Generate E-Way Bill लिंक को Click करें। यदि वाहन नंबर ज्ञात है, तो  $10.$ Part-A एवं Part-B भरें तथा ई-वे बिल जनरेट करें।

## : ट्रांसपोर्टर द्वारा ई-वे बिल जनरेट करने की प्रकिया ::

ट्रांसपोर्टर द्वारा ई-वे बिल जनरेट करने से पूर्व ई-वे बिल पोर्टल में पहले अपना इनरोलमेंट कराना होगा। इनरोलमेंट केवल 01 बार कराना होगा। इनरोलमेंट की प्रक्रिया में User ID एवं Password बनाया जाएगा फिर इसका उपयोग करते हुए पोर्टल में लॉगिन करके ई—वे बिल जनरेट किया जाएगा। ट्रांसपोर्टर द्वारा इनरोलमेंट एवं ई-वे बिल जनरेट करने की प्रकिया निम्नानुसार है :-

- अपना आधार कार्ड एवं मोबाईल तथा, पता एवं परिचय पत्र के लिए  $1.$ दस्तावेजों (आधार कार्ड या मतदाता परिचय पत्र) का Pdf file बनाकर रखे (100 KB तक)।
- एड्रेस बार में http://ewaybill.nic.in टाइप करके Enter बटन दबावें, Home  $2.$ Page खुलेगा।
- Home Page के दाहिनी ओर Log in box के नीचे "इनरोलमेंट फॉर  $3<sub>1</sub>$ ट्रांसपोर्टर्स" (Enrolment for Transporter) को क्लिक करें। आवेदन फार्म खलेगा।
- आवेदन फार्म को भरें। 4.
- मोबाईल में OTP आयेगा, उसे Verify करें। 5.
- एड्रेस प्रूफ एवं आई.डी. प्रूफ को अपलोड करें।  $6.$
- लॉगिन करने के लिए User ID एवं Password बनाएं तथा इसे याद रखें।  $\overline{7}$ .
- submit करें । 8.
- पनः Home Page पर आएं तथा कंडिका 07 में बनाए गए User ID एवं 9. Password से लॉगिन करें।
- यदि कंसाइनर या कंसाइनी ने Part-A नही भरा है तो Generate E-Way Bill  $10<sub>1</sub>$ लिंक को Click करें। Part-A एवं Part-B को भरकर E-Way Bill Generate करें ।
- यदि कंसाइनर या कंसाइनी ने Part-A भरा है तो Update Vehicle Number  $11.$ लिंक को Click करें। Part-A में उल्लेखित ई-वे बिल नंबर को Enter करें। Vehicle Number को भरकर E-Way Bill Generate करें।

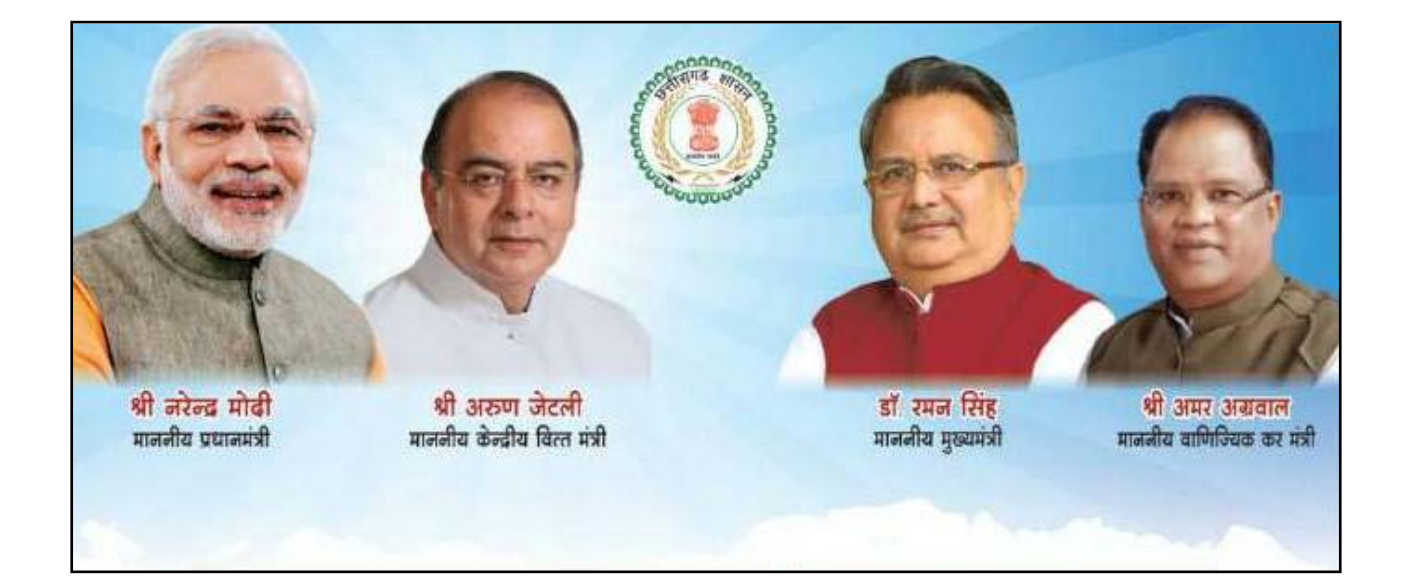

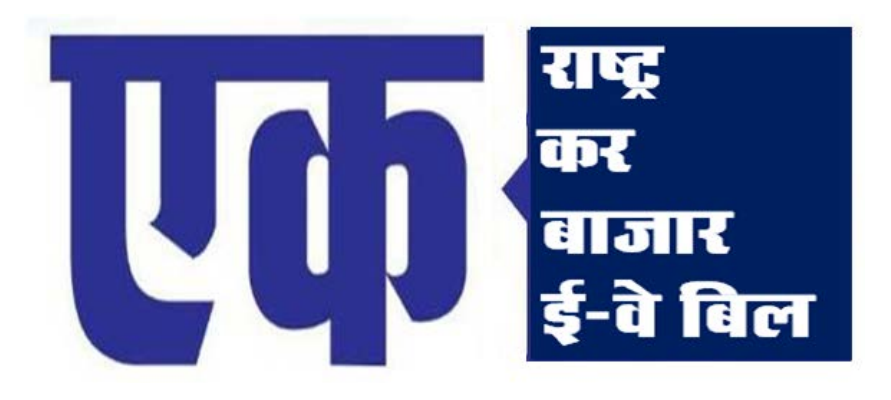

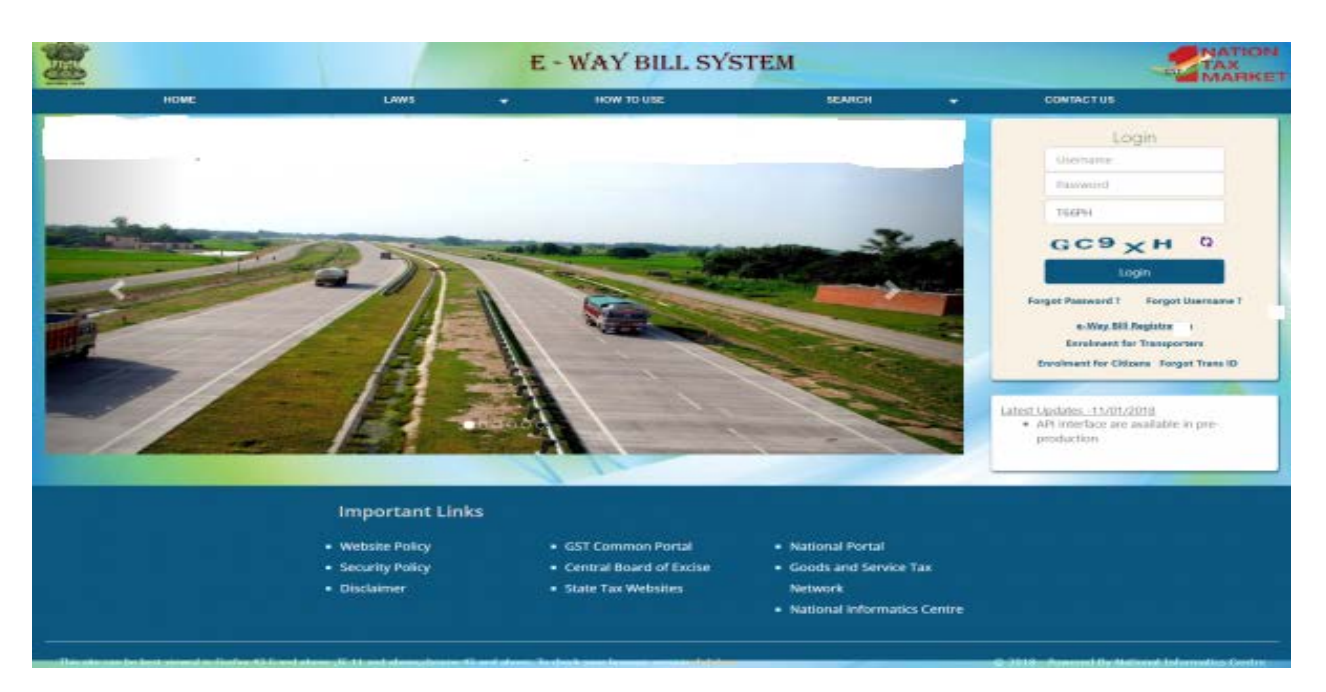

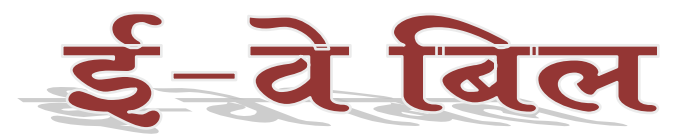

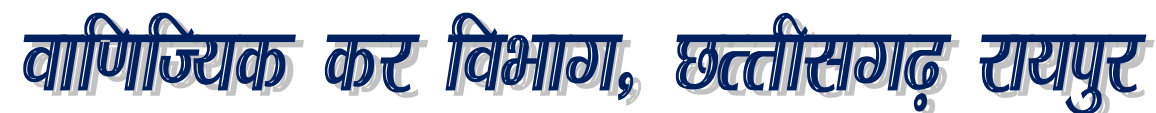